## **Dell Wyse 5050 All-in-One Zero Client with PCoIP**

Wyse 5000 Series

Quick Start Guide

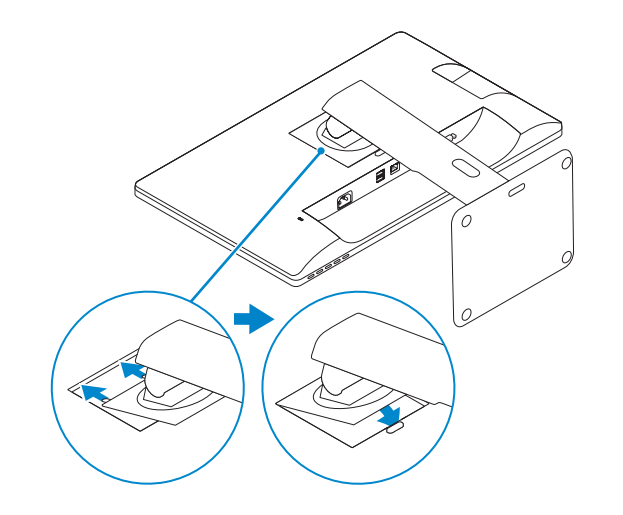

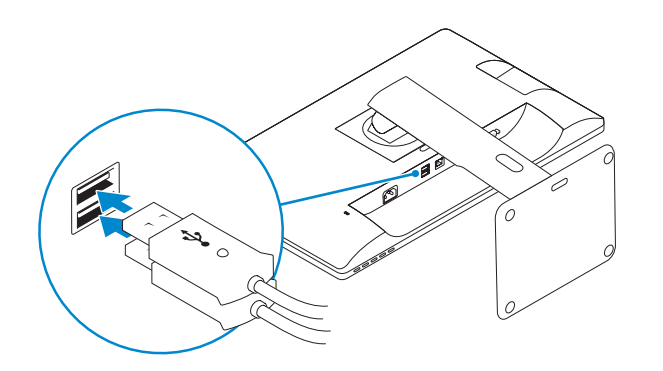

**NOTE: To connect a wireless keyboard or mouse, see the documentation that shipped with it.** 

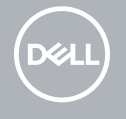

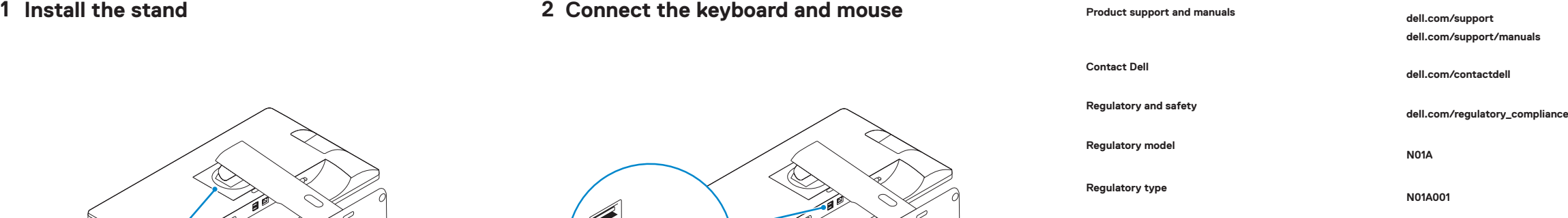

**Computer model Dell Wyse 5050 All-in-One Zero Client with PCoIP**

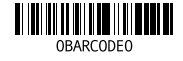

**Features**

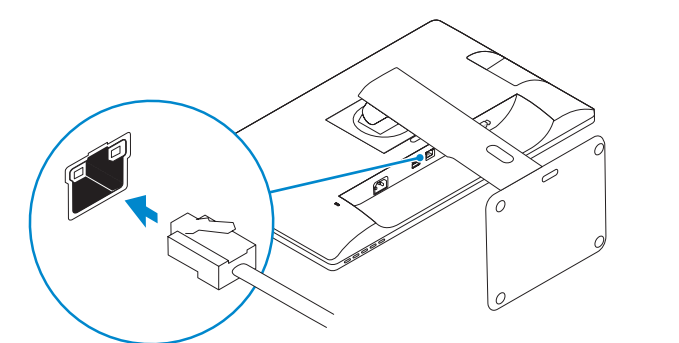

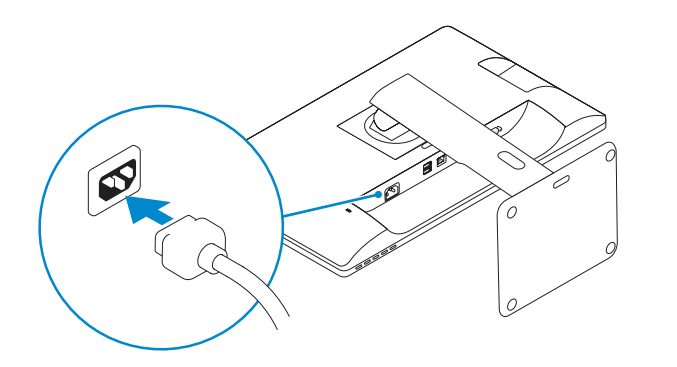

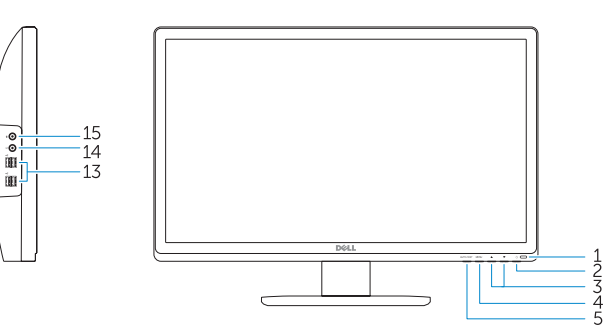

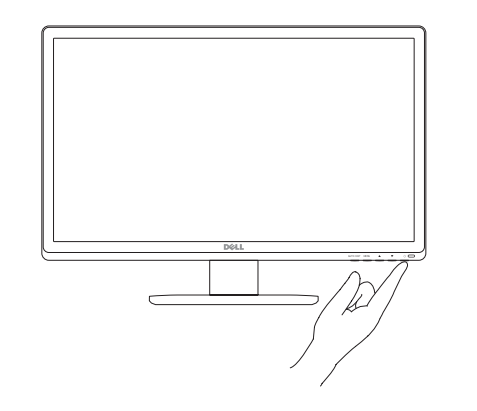

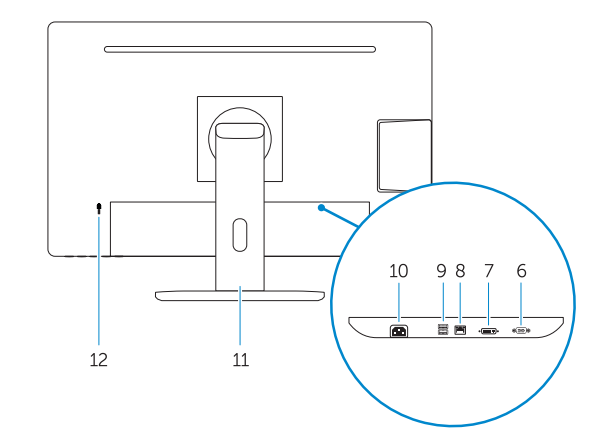

- **1.** Power light
- **2.** Power button
- **3.** On Screen Display (OSD) control buttons
- **4.** On Screen Display (OSD) menu button
- **5.** On Screen Display (OSD) auto/exit button
- **6.** VGA connector
- **7.** DVI connector
- **8.** Network connector
- **9.** USB 2.0 connectors
- **10.** Power connector
- **11.** Stand
- **12.** Security lock slot
- **13.** USB 2.0 connectors

**MOTE: The power adapter is internal and you must connect the power cable to the power connector.**

- **14.** Headphone connector
- **15.** Microphone connector

## **On Screen Display (OSD) Menu**

Color Image Setting Signal Source

Language

**3 Connect the network cable (sold seperately) 4 Connect the power cable and press the power button**